## **Zdrive Procedure**

When saving **ANY** and **ALL** documents remember to save them to your **Zdrive**. Saving documents to your Zdrive will allow for you to access them on any computer connected to our OESD network/VPN. It will also act as a back-up if your computer fails.

## Where is my Zdrive?

Your Zdrive is usually on your desktop. It will look something like this.

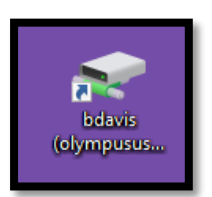

## How do I save documents to my Zdrive?

- **1. Create your document 2. Go to File**
- 

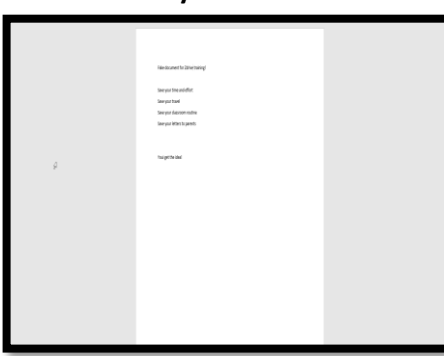

Home<sup>1</sup> File alla & Cut lin Copy Paste Format Paint Clipboard

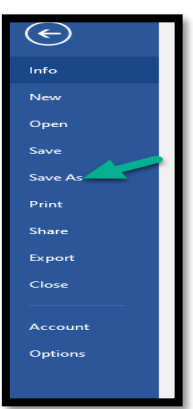

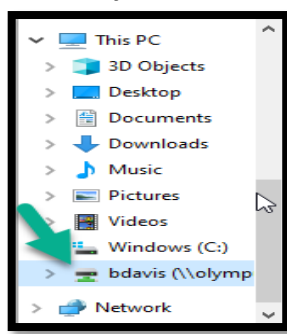

**3. Save As 4. Browse Computer**

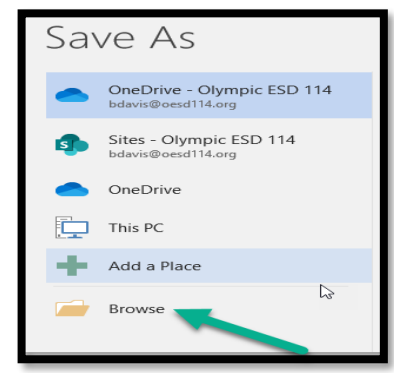

**5. Click on your Zdrive 6. Choose a folder or create a New Folder that the document should be save in - Name the Document you want to save and click on Save**

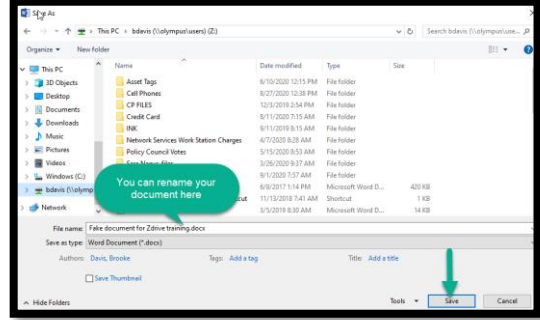

## What if I can't find my Zdrive on my desktop, or I am at a different computer? How do I access my Zdrive?

Down in the task bar at the bottom of your screen you will see a small file folder, click on it

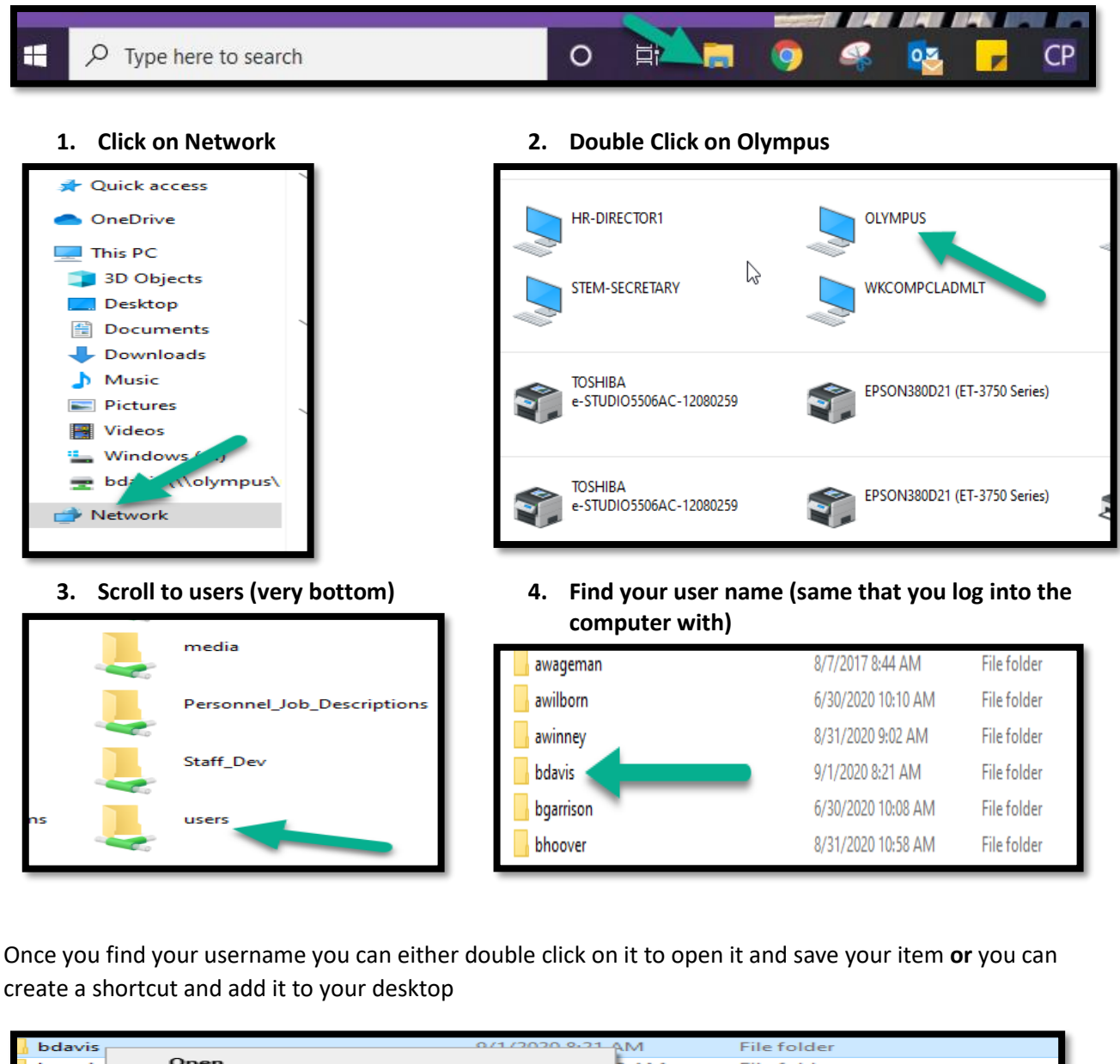

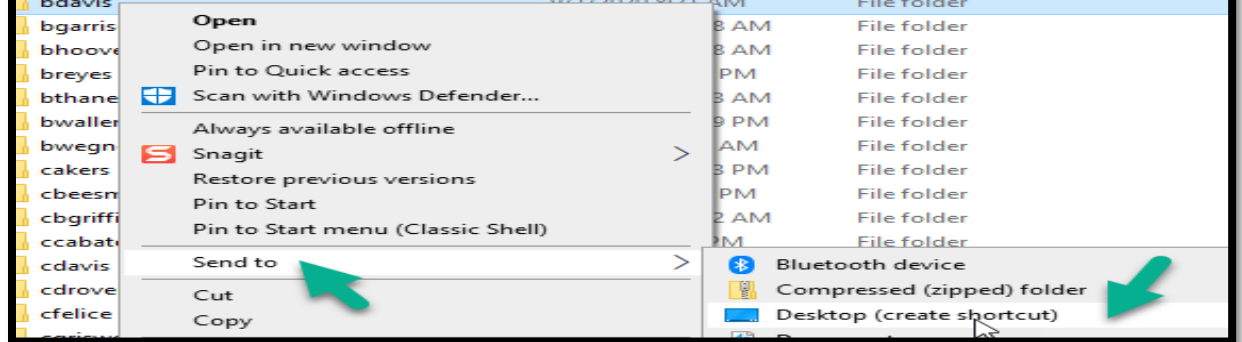

You will now have access to your Zdrive! Where you will save everything!